# **How to Invest in Filecoin**

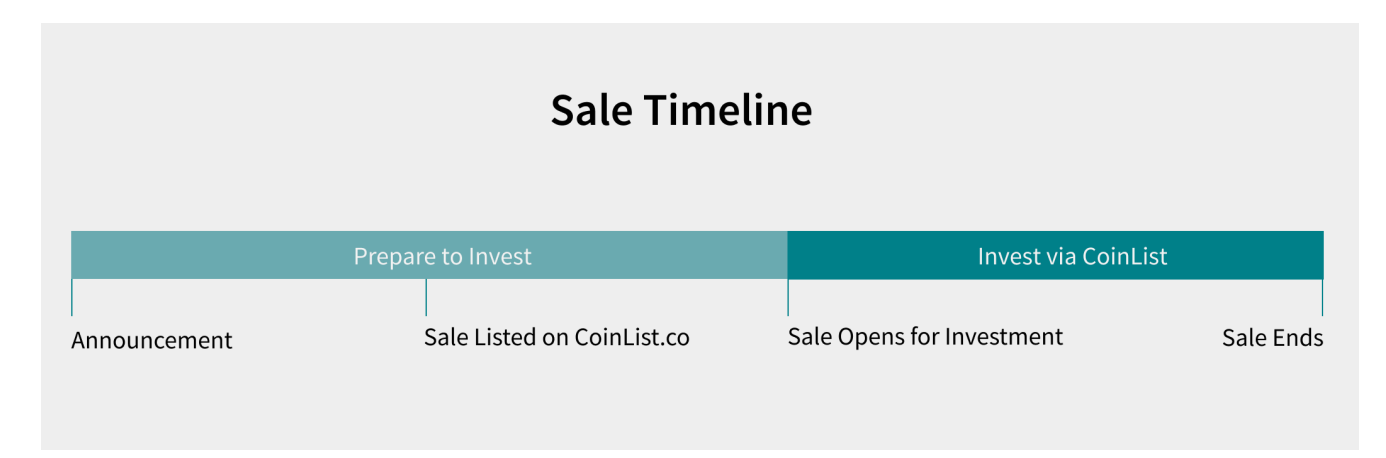

# **Part I: Preparing to Invest**

Filecoin investments will be made on CoinList (coinlist.co), a US-based funding platform that connects investors to promising early-stage token sales. Created by Protocol Labs in partnership with AngelList, CoinList simplifies the token sale process and implements robust legal frameworks for token sales in the U.S.

Before the sale begins, you will need to complete several preparation steps. Note that some steps include wait time of several days. For this reason, we recommend getting started as soon as possible and working in parallel while waiting for other steps to be reviewed or confirmed.

#### **Step 1: Create a CoinList account** (5 min)

Visit [https://coinlist.co.](https://coinlist.co) Sign in with your AngelList account, or create a new account if needed.

**Step 2: Become a US accredited investor through AngelList** (30 min + 1-3 day review) All token investors will need to meet US accredited investor requirements. Non-US investors can invest, but must meet the same requirements. You will be prompted to submit accreditation evidence.

**Step 3: Submit information for KYC/AML checks** (15 min + instant review if no issues) You will be prompted to submit the details required for KYC/AML (Know Your Customer/Anti-Money Laundering) checks as soon as accreditation evidence has been submitted. You do not need to wait until accreditation review is complete.

**T Step 4: Transfer funds to relevant accounts** (10min + 1-5 day wait) You can invest with your choice of the following currencies: US Dollars, Bitcoin, Ether, and Zcash.

**To invest using US Dollars:** Go to [https://coinlist.co/settings/wallet.](https://coinlist.co/settings/wallet) Confirm that the desired USD amount is already available in your AngelList investor account, or add additional funds using wire transfer (allow 1-3 business days to clear) or ACH (allow 2-5 business days to clear). Please note that your bank or AngelList may have daily ACH transfer limits.

**To invest using cryptocurrency:** Be ready to send Bitcoin, Ether or Zcash to the contract address from a wallet or exchange during the contribution period. Instructions will be provided.

**Other fiat currencies:** Depending on your bank, you may be able to wire or transfer funds from non-US accounts originating in other currencies to an AngelList investor account.

Once Steps #1-4 are complete, wait for an email announcement about the contribution period. When the contribution period opens, you'll be able to invest using the CoinList platform at<http://coinlist.co>.

# **Part II: Investing**

Once the contribution period opens, you can invest using the CoinList platform (coinlist.co). You'll complete 4 sections:

### **1. Choose what entity is investing**

An investment entity can be an individual, company, or a fund. You can only invest with entities that have passed accreditation and KYC/AML checks.

### **2. Payment method and amount**

Select your payment method (Ether, Bitcoin, Zcash, or USD) and investment amount. The form will show the estimated amount of Filecoin at the current price. This is only an estimate; the final amount is determined when payment is confirmed and the transaction settles. See "Payment Method Times" below for more details. Filecoin price increases over time.

### **3. Vesting and Discounts**

Select your desired vesting schedule. You may increase the default vesting schedule for a discount. Vesting is linear, frequent, and without a cliff.

### **4. Legal Agreement**

Read and confirm agreement with the CoinList terms of service, as well as the legal agreements for the transaction. Filecoin will use the Simple Agreement for Future Tokens (SAFT).

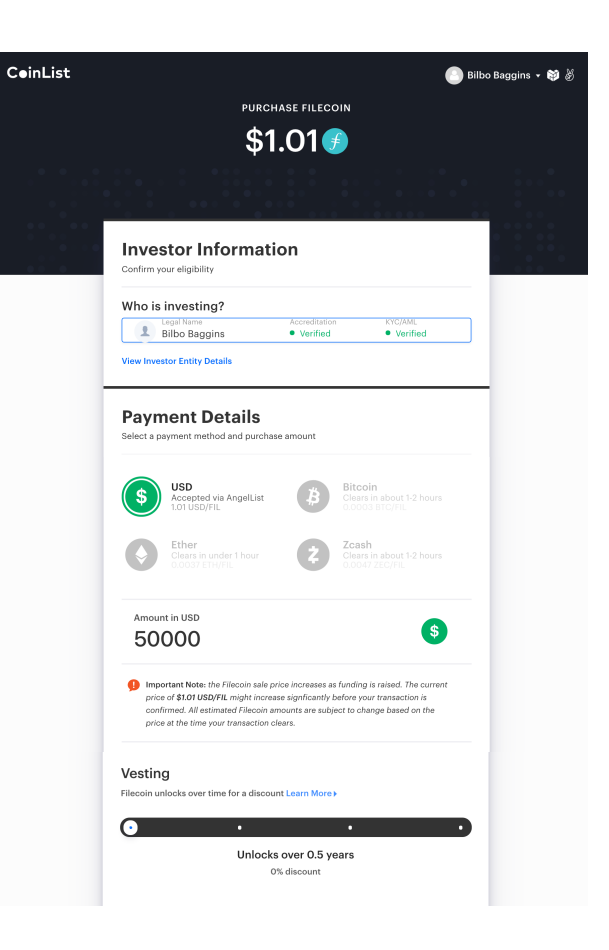

# **Payment Method Times and Speeds**

Each payment method has its own confirmation process and thus they have different speeds. This table shows the differences between payment methods. In cryptocurrency, Ethereum is by far the fastest way to pay. Overall, the fastest way to pay is with pre-funded USD/fiat in your CoinList (and AngelList) accounts. Pre-funding can take several days, but you can get started before the sale opens.

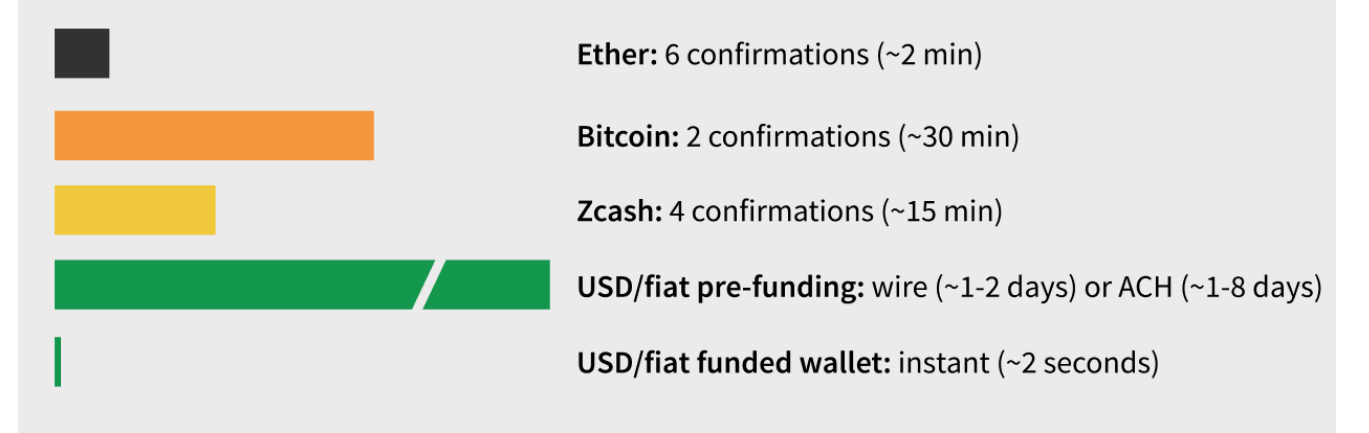

# **Part III: Finish & Pay (for cryptocurrency payments)**

### **Step 1: Verify HD Wallet Address**

When paying with cryptocurrencies, you must send payment to an address that we control and that identifies your payment. To do this, we use BIP32 HD wallets. It is important that you verify the wallet address is correct with our separate verification tool. Access it via any of the following addresses:

 **Safe:** <https://verify.coinlist.co> **Safer:** <https://ipfs.io/ipfs/QmcvBH6DhVDj1V1U3F9xsESBYhykgsCVAL3YVnZW5pSgpk/> **Safest:** Install IPFS [\(https://ipfs.io/docs/install\)](https://ipfs.io/docs/install), then go to [http://localhost:8080/ipfs/QmcvBH6DhVDj1V1U3F9xsESBYhykgsCVAL3YVnZW5pSgpk/](localhost:8080/ipfs/QmcvBH6DhVDj1V1U3F9xsESBYhykgsCVAL3YVnZW5pSgpk/)

### **Step 2: Send Payment**

Once you are ready to pay, send a payment from your preferred wallet or exchange to the address shown. Once the payment transaction makes it onto the blockchain, you will see confirmations start to fill in. If you need to send multiple transactions, CoinList can handle it and will track each transaction separately.

**Important:** DO NOT send more money than the Amount Due, which you previously selected. There is a legal agreement involved only for the amount specified. Any extra money will be sent back after the sale completes (many days) or donated to the Filecoin Foundation.

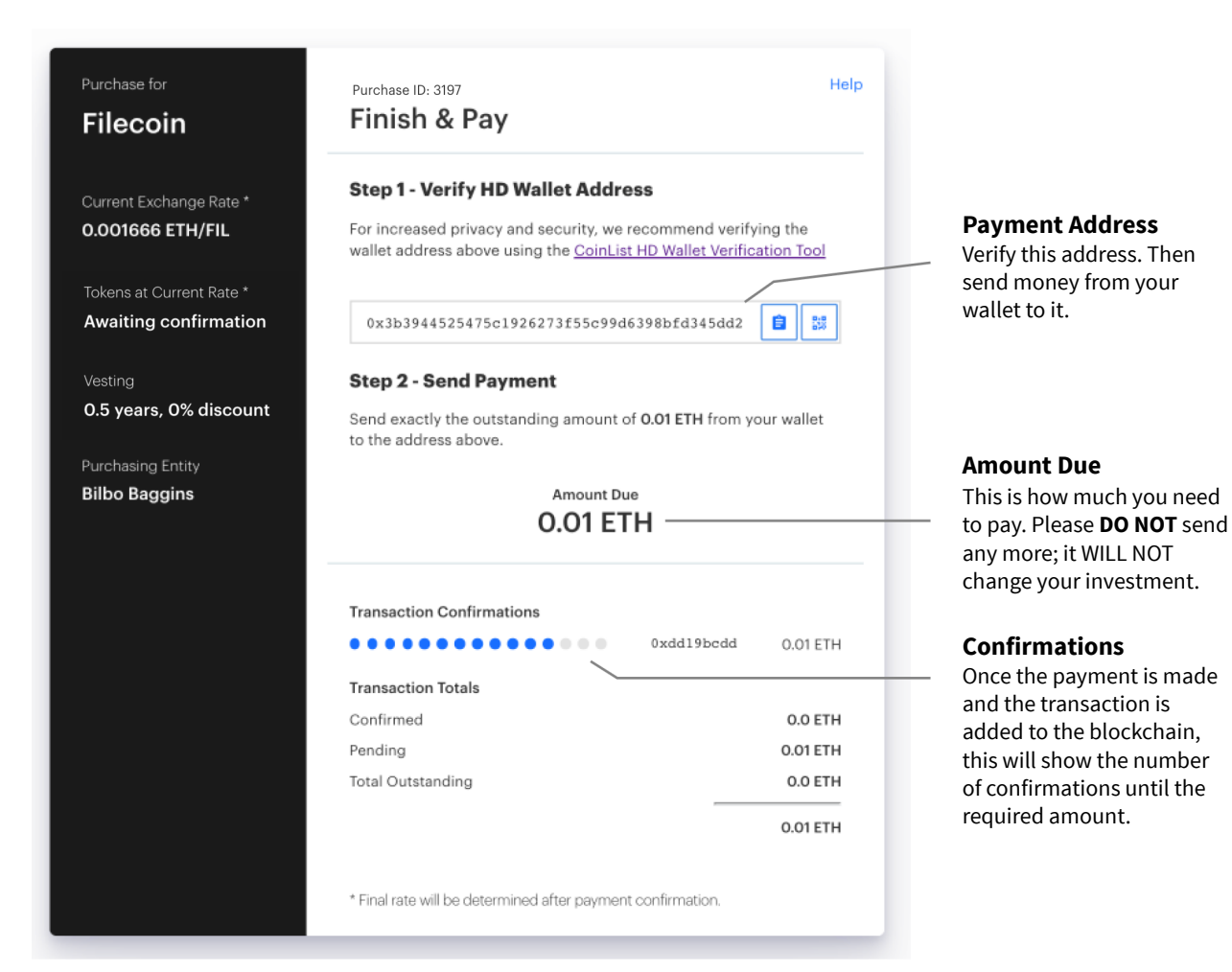

# **Part III: Finish & Pay (for USD payments)**

Investments in USD are paid via the funds you previously transferred into your AngelList investor account. For detailed instructions, see Part I: Preparing to Invest.

### **Step 1: Pay via AngelList**

Click the "Pay via AngelList" button. This will take you to AngelList to confirm your payment, then back to CoinList. That's it!

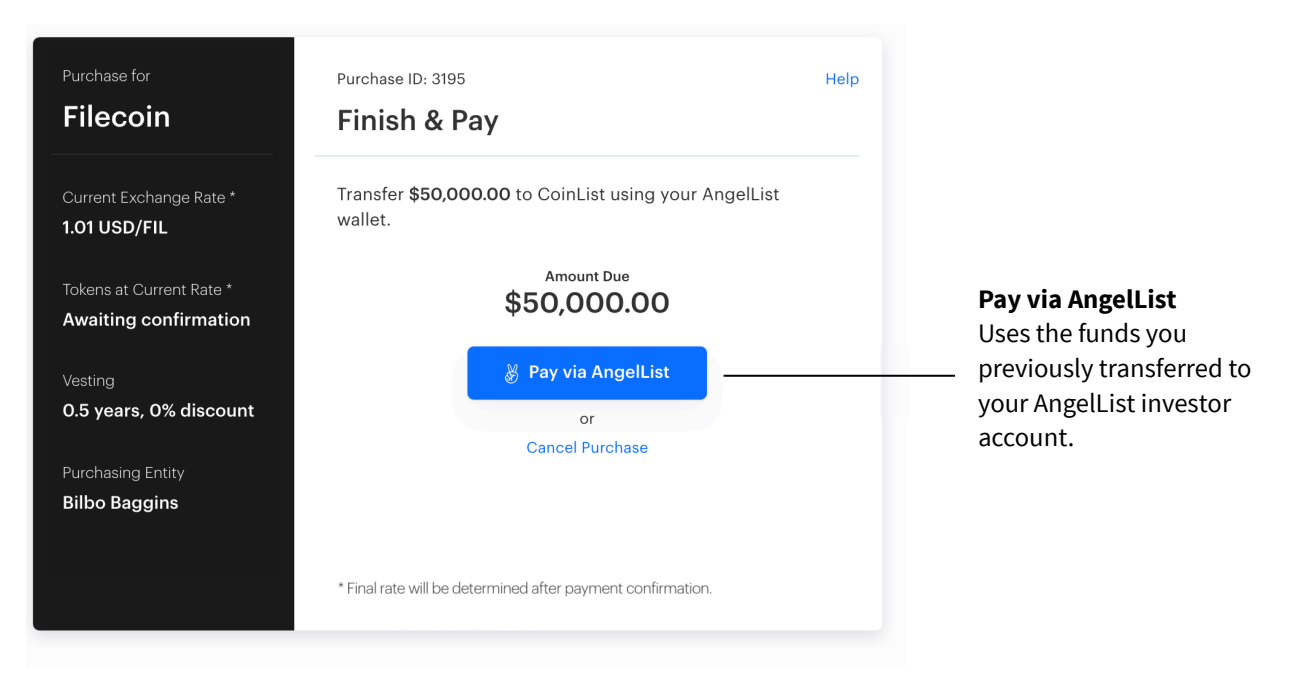

# **Part IV: Confirmation**

Once payment has been confirmed (~3sec for USD to ~30min for BTC), you will see confirmation of your investment. At the end of the sale period, you will receive an email with a PDF of the investment agreement.

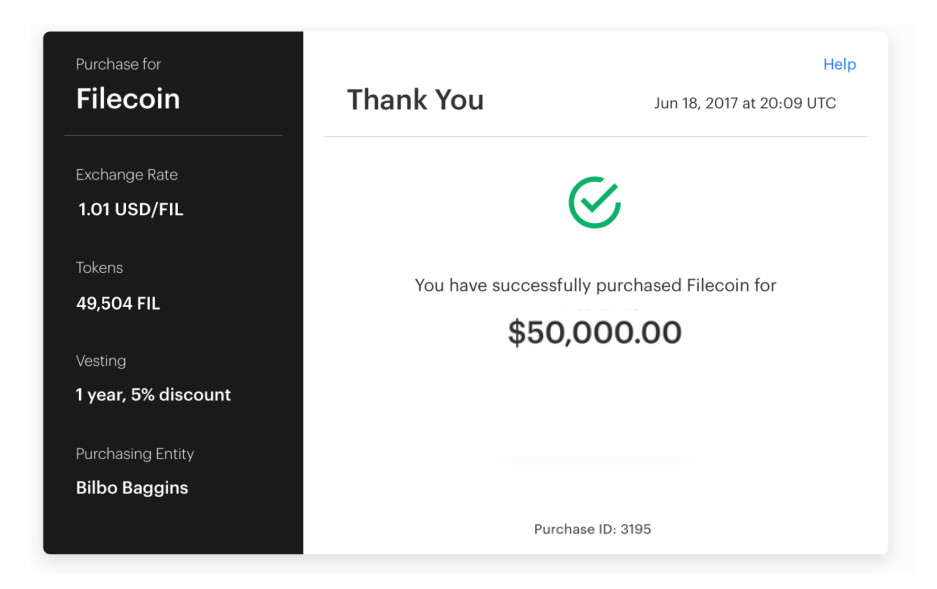